# **Intégration du paiement par cartes**

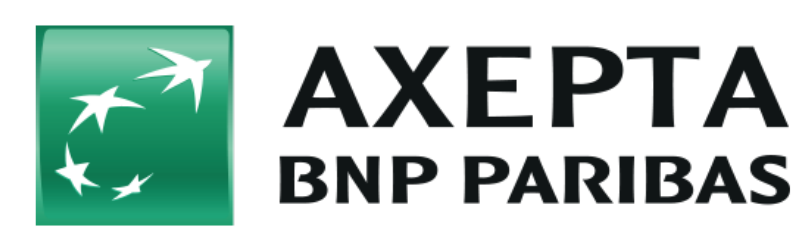

#### **Table des matières**

- [Acronymes et abréviations](#page-0-0)
- **[Intégration du paiement par carte](#page-1-0)** 
	- <sup>o</sup> [Informations générales sur les paiement par carte](#page-1-1)
		- [Le formulaire de la page de paiement et les données de cartes sont hébergés par BNP Paribas \(payssl.aspx\)](#page-1-2)
			- [Schéma des flux](#page-1-3)
			- [Exécution d'une transaction avec 3D Secure](#page-2-0)
			- **[Paramètres de la requête de paiement](#page-2-1)**
			- [Paramètres du résultat de la requête de paiement](#page-3-0)
		- [Le formulaire de la page de paiement est hébergé par le commerçant et les données de carte sont hébergées par BNP Paribas](#page-5-0)  [\(paynow.aspx\)](#page-5-0)
		- <sup>o</sup> [Le formulaire de la page de paiement et les données de cartes sont hébergés par le commerçant \(Serveur-to-Serveur\)](#page-5-1) [Schéma des flux](#page-5-2)
			- [Exécution d'une transaction avec 3D Secure via la connexion serveur-to-serveur](#page-6-0)
			- [Appel de l'interface : paramètres généraux](#page-8-0)
		- <sup>o</sup> [Paiement par batch](#page-11-0)
- [Gestion des paiements par carte](#page-13-0)
	- <sup>o</sup> [Capture](#page-13-1)
	- <sup>o</sup> [Annulation](#page-15-0)
	- <sup>o</sup> [Remboursement](#page-16-0)

## <span id="page-0-0"></span>**Acronymes et abréviations**

Formats des données :

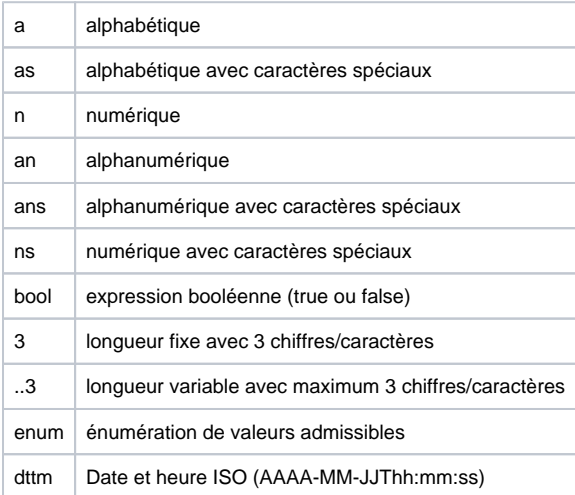

Abréviations :

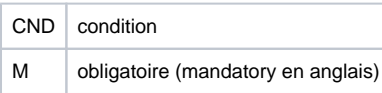

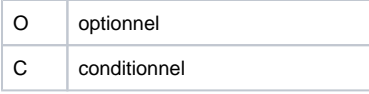

Remarque : Veuillez noter que les noms des paramètres peuvent être en majuscules ou en minuscules.

# <span id="page-1-0"></span>**Intégration du paiement par carte**

## <span id="page-1-1"></span>Informations générales sur les paiement par carte

La plateforme de paiement de BNP Paribas prend en charge les principales cartes de paiement et devises dans le monde. Les données cartes sont protégées contre tout accès non autorisé grâce au chiffrement **TLS**. Des fonctions de sécurité supplémentaires sont intégrées, comme la prévention de la fraude et la gestion des risques.

MasterCard SecureCode (UCAF), Verified by Visa (VbV), Diners ProtectBuy, JCB J/Secure et American Express SafeKey permettent de sécuriser les demandes de paiement avec une validation du porteur de la carte grâce à la technologie 3D Secure, ce qui signifie que le porteur de carte doit confirmer son identité via une fonctionnalité d'authentification.

Le traitement d'une transaction par carte peut être effectué via :

- Le formulaire de la plateforme de paiement,
- Une connexion serveur-to-serveur,
- Un transfert par batch

Les commerçants bénéficient du transfert de responsabilité lorsqu'ils utilisent l'authentification 3D Secure.

Sur le plan technique, le 3D Secure représente un processus d'authentification qui précède le paiement. Une fois les données de carte saisies, la plateforme de paiement vérifie l'identité du porteur de carte et le paiement n'est seulement exécuté qu'après l'authentification.

Il est essentiel de savoir si le paiement par carte est effectué via la page de paiement ou via une connexion serveur-to-serveur. Dans le premier cas, la page de paiement gère le processus d'authentification, alors que dans le cas d'une connexion server-to-server, le commerçant doit gérer l' authentification via une interface distincte.

## <span id="page-1-2"></span>Le formulaire de la page de paiement et les données de cartes sont hébergés par BNP Paribas (payssl.aspx)

### **Schéma des flux**

<span id="page-1-3"></span>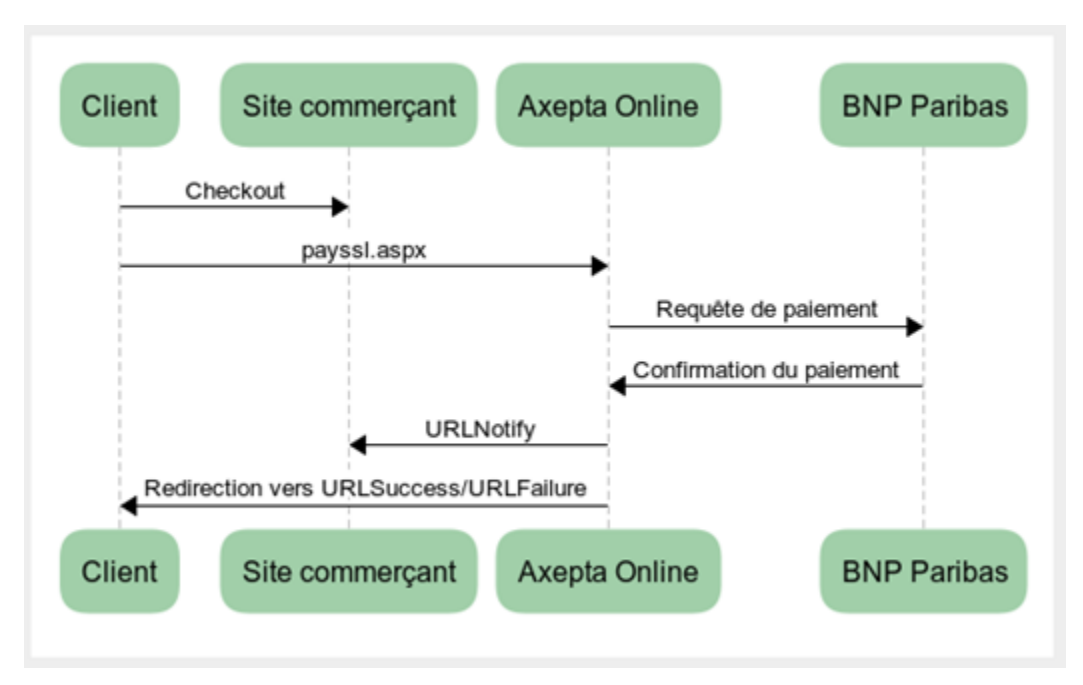

## <span id="page-2-0"></span>**Exécution d'une transaction avec 3D Secure**

- Le client sélectionne le paiement par carte sur le site et saisit les informations relatives à sa carte.
- La plateforme de paiement reçoit les informations liées à la carte et vérifie, via une connexion au réseau de la carte (Visa, MasterCard, Diners, JCB, American Express) si la carte est enregistrée 3D Secure (Verified, SecureCode, Diners ProtectBuy, JCB-Card J/Secure ou SafeKey). Si la carte ne l'est pas, le paiement se fait via TLS.
- La transaction est marquée par un « flag ». Cette marque (flag) indique à la banque acquéreur que cette transaction utilise l'authentification 3DS. Cette indication est essentielle dans le cas où le porteur de la carte contesterait le paiement car elle indique à la banque le transfert de responsabilité (Liability Shift).
- La plateforme de paiement ouvre alors une fenêtre qui va permettre le client de se connecter à sa banque. Dans cette fenêtre, le client saisit le code d'accès reçu par sa banque.

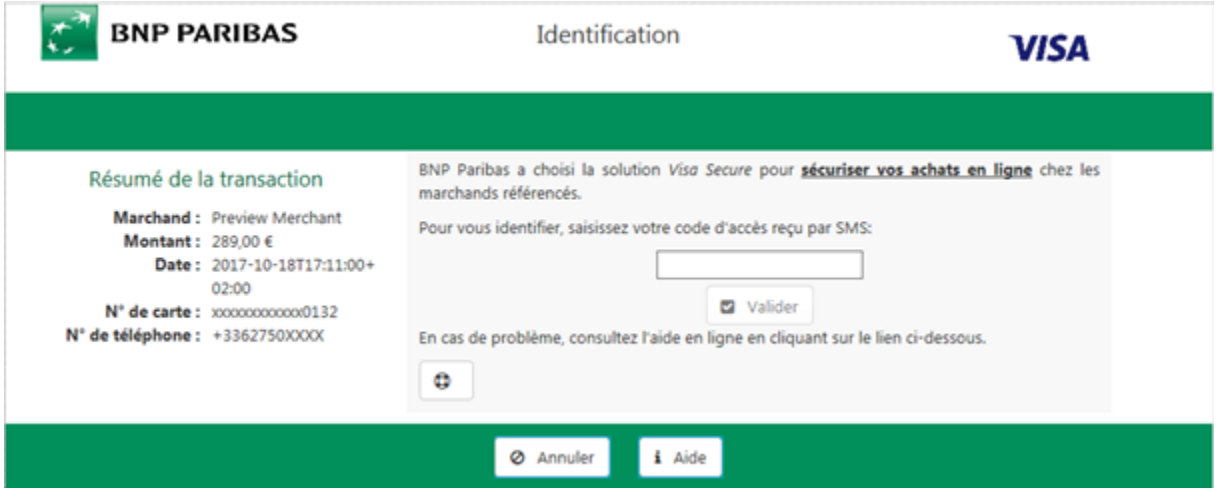

Si le mot de passe est correct, la plateforme de paiement obtient une confirmation. Ce n'est qu'après confirmation que la plateforme de paiement débute le paiement.

**Remarque :** Veuillez noter qu'en cas de Fallback vers 3-D Secure 1.0, URLSuccess ou URLFailure est appelé avec GET. Par conséquent, vos systèmes devraient pouvoir recevoir des paramètres à la fois via GET et via POST.

## <span id="page-2-1"></span>**Paramètres de la requête de paiement**

Pour effectuer un paiement par carte via le formulaire de la plateforme de paiement, accédez à l'URL suivante :

<https://paymentpage.axepta.bnpparibas/payssl.aspx>

Cette section décrit les paramètres à envoyer pour chaque connexion. Le second tableau décrit les paramètres de réponse qui sont identiques pour tous les paiements carte.

**Remarque :** pour des raisons de sécurité, la plateforme de paiement rejette toutes les requêtes de paiement avec des erreurs de formatage. Par conséquent, utilisez le type de donnée approprié pour chaque paramètre.

Le tableau suivant décrit les paramètres de requête de paiement chiffrés :

൘

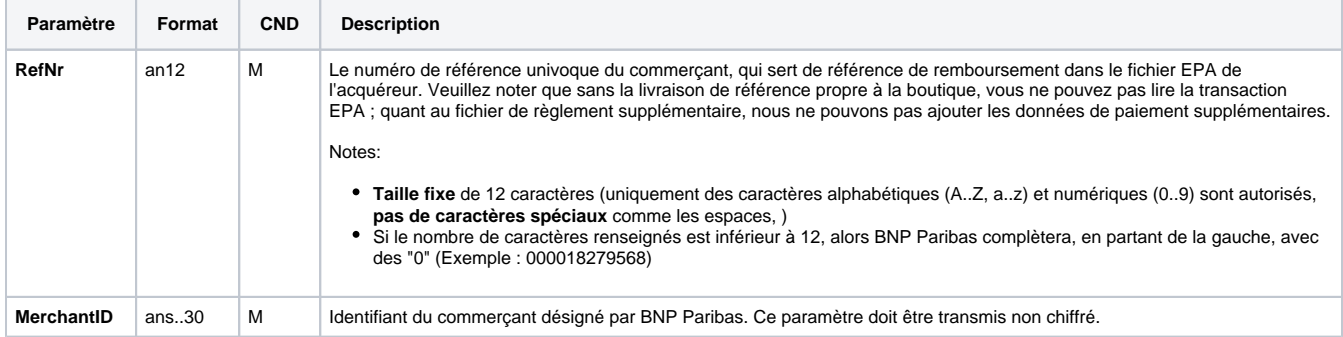

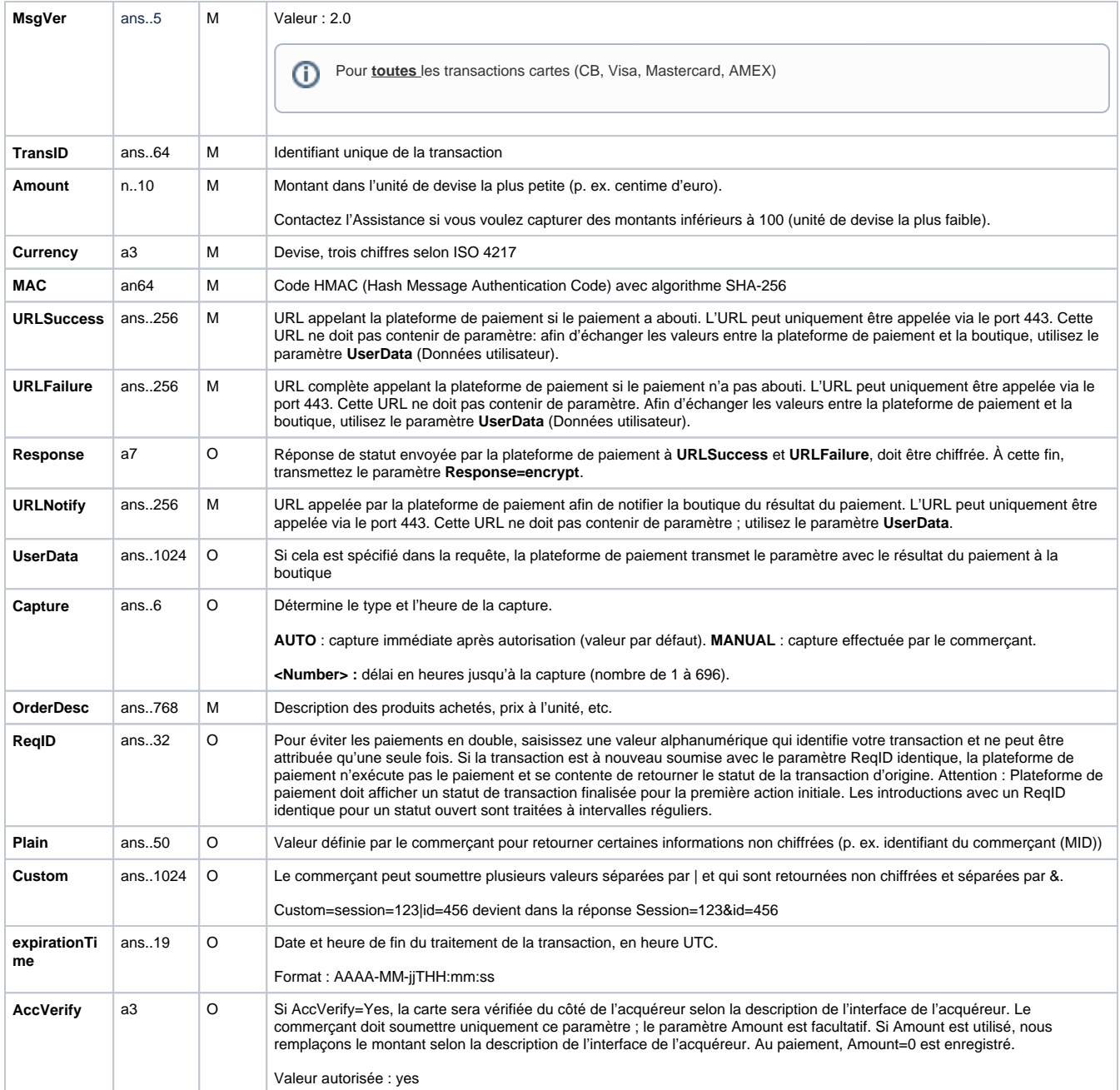

Pour adapter la mise en page de la page SSL de votre boutique, vous pouvez utiliser les paramètres non chiffrés suivants :

<span id="page-3-0"></span>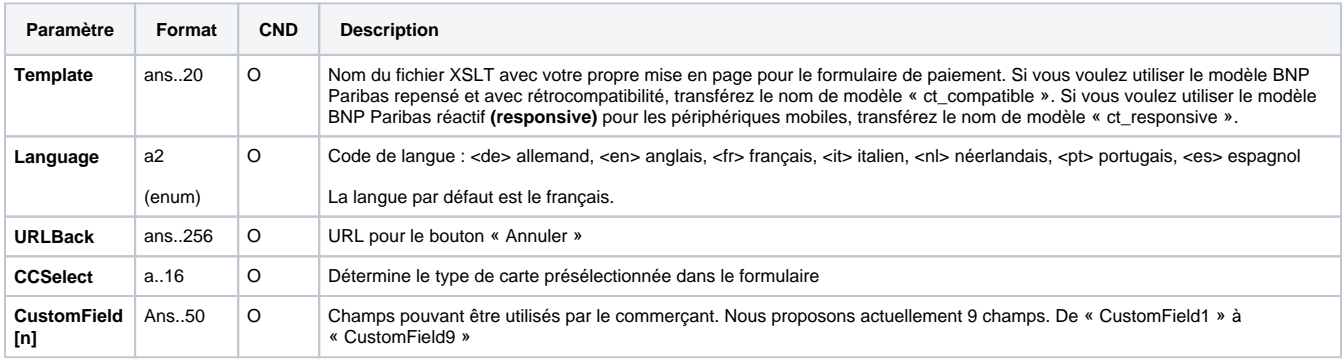

**Paramètres du résultat de la requête de paiement**

Le tableau suivant décrit les paramètres du résultat transmis par la plateforme de paiement à **URLNotify, URLSuccess** ou **URLFailure**. Si vous avez spécifié le paramètre **Response=encrypt**, les paramètres suivants sont envoyés chiffrés avec la méthode Blowfish à votre système :

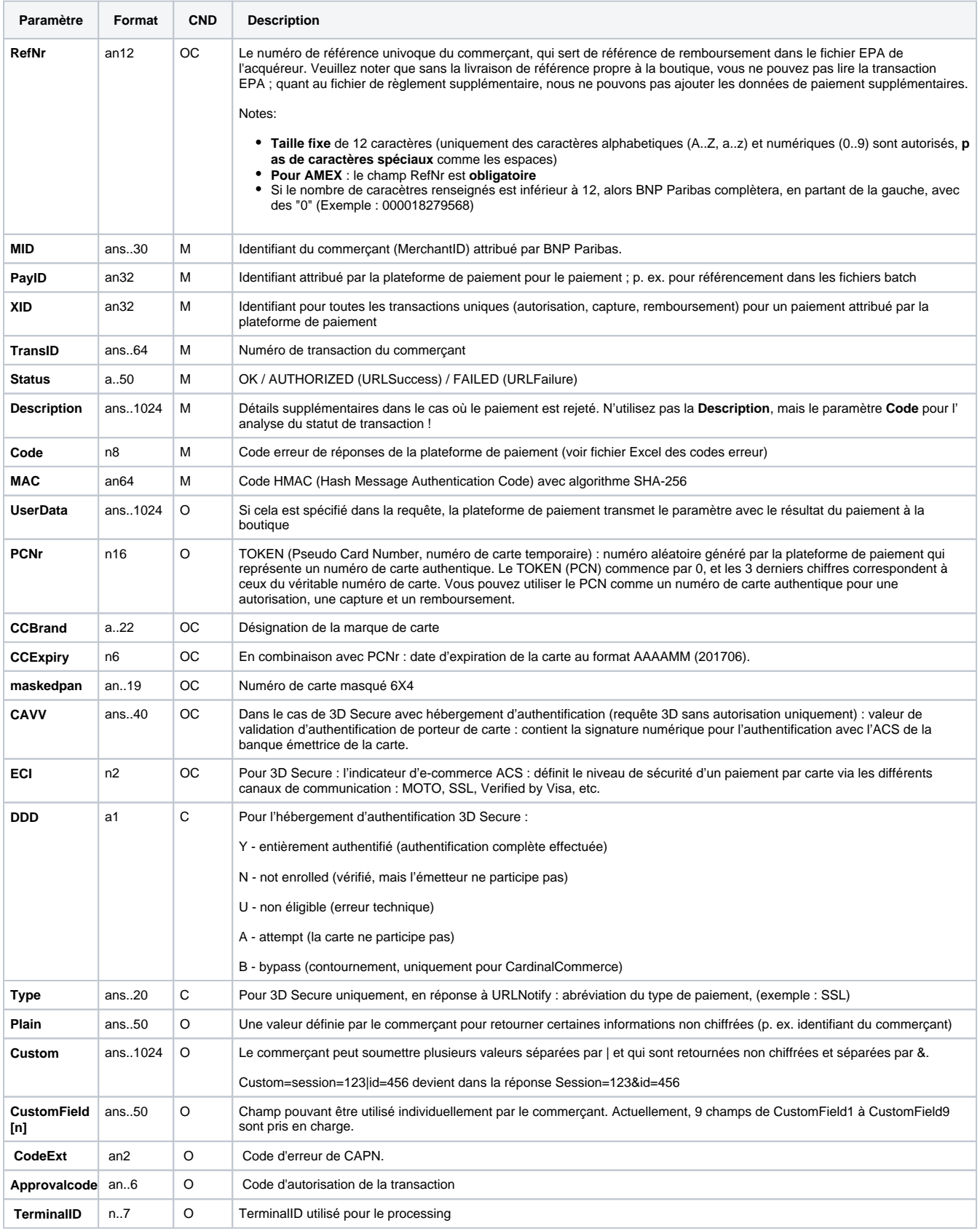

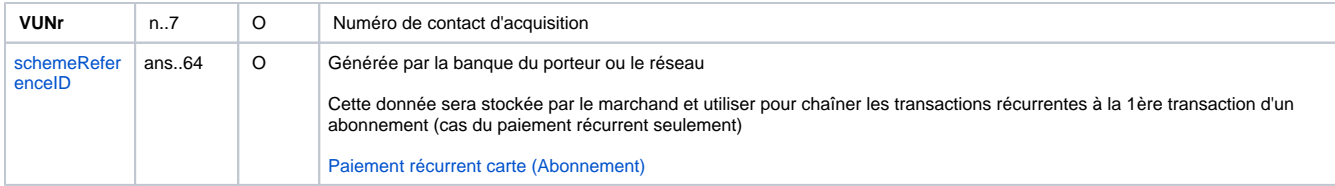

## <span id="page-5-0"></span>Le formulaire de la page de paiement est hébergé par le commerçant et les données de carte sont hébergées par BNP Paribas (paynow.aspx)

Même processus 3DS que pour payssl.aspx

Un Silent-order post associe les avantages des formulaires de la plateforme de paiement et de la connexions serveur-to-serveur : contrairement au formulaire de la plateforme de paiement, où le formulaire est chargé depuis le serveur de la plateforme de paiement via l'appel de **payssl.aspx**, le Silent order post doit être fourni par le système du commerçant. Le formulaire utilise les mêmes paramètres que ceux décrits ci-dessous.

Contrairement au formulaire de la plateforme de paiement, les paramètres ne sont pas transférés en tant que paramètres d'URL comme c'est le cas lors de l'appel payssl.aspx, mais en tant que paramètres de saisie du formulaire.

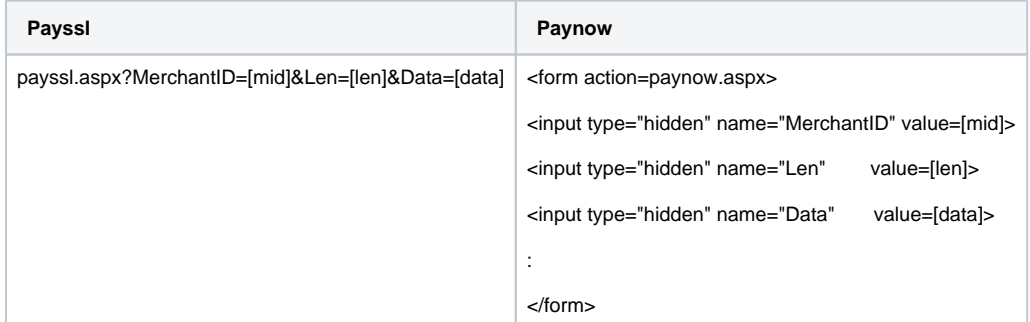

Les données de carte doivent être transmises à paynow.aspx avec les paramètres suivants :

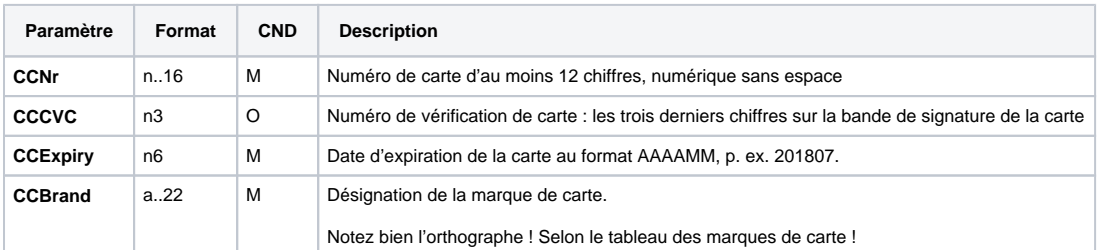

Une fois que le client a saisi les données de sa carte, les données de paiement sont transférées à la page Silent order post où le paiement est exécuté via 3D Secure. Les détails du formulaire doivent être directement transférés à la page Silent order post, mais ne doivent pas être transmis au système du commerçant. De plus, il se peut qu'aucune donnée PCI ne soit transmise à la page Silent order post en tant que paramètres de saisie supplémentaires.

**Remarque :** les nouvelles tentatives automatiques au niveau de la plateforme de paiement doivent être désactivées lors de l'utilisation de Paynow. aspx. En effet, lors d'une nouvelle tentative, la plateforme de paiement ne peut pas rediriger le client vers le formulaire de saisie de la boutique précédemment utilisé. Contactez le Support BNP Paribas pour désactiver les nouvelles tentatives.

**Afin d'utiliser cette option, le commerçant doit respecter l'exigence PCI relative au SAQ A-EP.**

<span id="page-5-1"></span>Le formulaire de la page de paiement et les données de cartes sont hébergés par le commerçant (Serveur-to-Serveur)

### <span id="page-5-2"></span>**Schéma des flux**

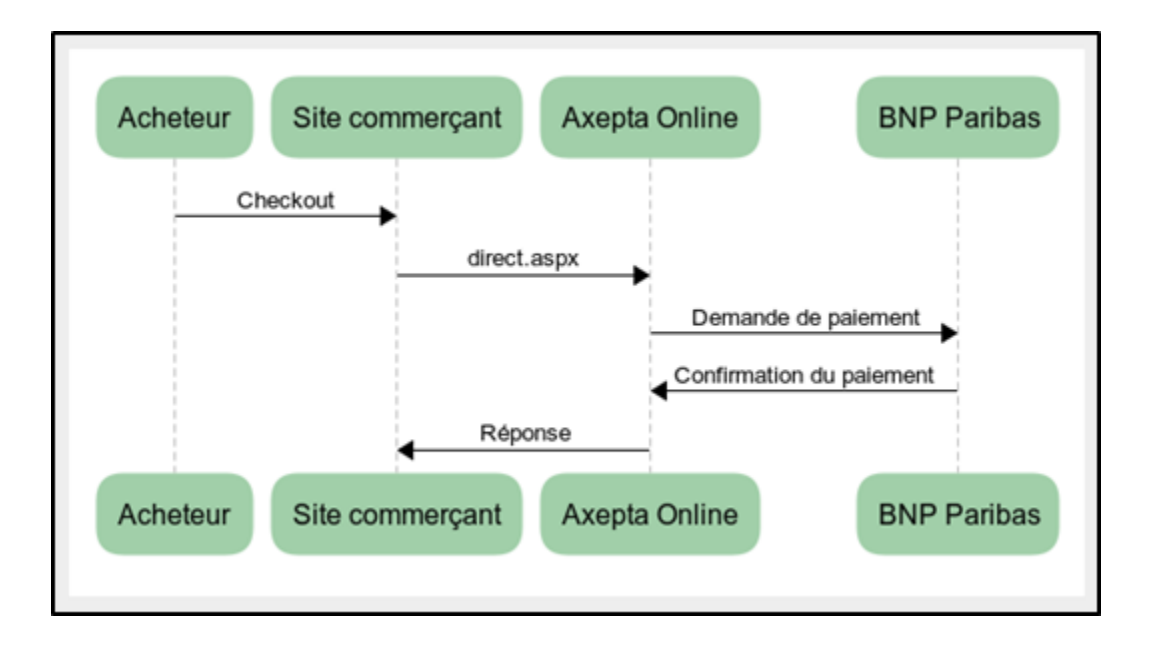

### <span id="page-6-0"></span>**Exécution d'une transaction avec 3D Secure via la connexion serveur-to-serveur**

Pour procéder à l'authentification, la plateforme de paiement connecte le porteur de carte à sa banque, qui confirme son identité. Un paiement exécuté avec Verified by Visa, MasterCard SecureCode, Diners ProtectBuy, JCB-Card J/Secure ou American Express SafeKey se fait en deux étapes : authentification et paiement.

Dans les étapes suivantes, la plateforme de paiement répond différemment dans deux situations :

#### **Cas 1: Authentification 3D Secure via une page affichée en pop-up**

Si la carte est enregistrée pour Verified, SecureCode, ProtectBuy, J/Secure ou SafeKey, la plateforme de paiement retourne une page HTML affichée en pop-up (fenêtre superposée). Cette page HTML (qui contient une fonction en Javascript appelée « Initiate3DSec() ») effectue la connexion avec la banque du porteur de la carte et permet de faire la correspondance entre le code entré par le porteur (client de la boutique) et le code envoyé par la banque.

**Remarque :** l'utilisation d'une fenêtre séparée peut entraîner des problèmes avec les bloqueurs de fenêtres contextuelles (pop-up) dans le navigateur du client. Par conséquent, le cas 2 décrit une alternative sous la forme d'une variante iFrame.

L'exemple suivant présente une page dans laquelle le code HTML est intégré :

```
<HTML>
<HEAD>
<META http-equiv=Content-Type content="text/html; charset=unicode">
     <SCRIPT language="javascript">
<!--
<Response excerpt from request: HTML with JavaScript>
    //-->
     </script>
     </HEAD>");
     <BODY onload="javascript:Initiate3DSec();">
<table><tr>
<td align="center"><font face="Verdana" size="-1"><b>Please identify yourself with 3D Secure!</b></font></td>
</tr></table>");
</BODY>
</HTML>
```
**Remarque :** vous pouvez aussi utiliser ce code si vous voulez uniquement vérifier l'identité du porteur de la carte sans procéder à un paiement par carte. Notre équipe support peut paramétrer votre compte de façon à ce que la plateforme de paiement puisse procéder à l'authentification avec Verified, SecureCode, ProtectBuy, J/Secure ou SafeKey sans faire de paiement (**Authentication hosting**).

Lorsque le client a été authentifié grâce à sa banque, le serveur de contrôle d'accès (ACS, Access Control Server) de la banque appelle l' url TermURL de la boutique. Dans le cas de cette requête, l'ACS transfère les paramètres suivants via GET (QueryString) à l'url TermURL de la boutique : MID, PayID et TransID. Le paramètre PARes est transféré via POST.

**Remarque :** le paramètre PAResponse doit être URL-encoded, mais non chiffré avec la méthode Blowfish, car le contenu peut inclure des caractères spéciaux.

Le paramètre doit être transféré dans son intégralité via la méthode POST à l'URL suivante :

<https://paymentpage.axepta.bnpparibas/direct3d.aspx>

**Remarque :** si vous transférez les paramètres PARes et MID, utilisez les paramètres MerchantID (identifiant du commerçant) et PAResponse pour la page direct3d.aspx.

#### **Cas 2: Authentification 3D Secure via une page affichée en iFrame**

Une alternative au pop-up, le commerçant peut choisir l'iFrame comme méthode d'affichage de la page d'authentification 3DS. Le porteur de carte peut effectuer l'authentification auprès de sa banque sur la page où il se trouve via une autre interface affichée en iFrame ; cela évite les difficultés rencontrées avec les bloqueurs de fenêtres contextuelles (pop-up) dans le navigateur du client.

Si la carte est enregistrée sur le serveur (Directory Server), la plateforme de paiement renvoie les paramètres suivants via la connexion socket.

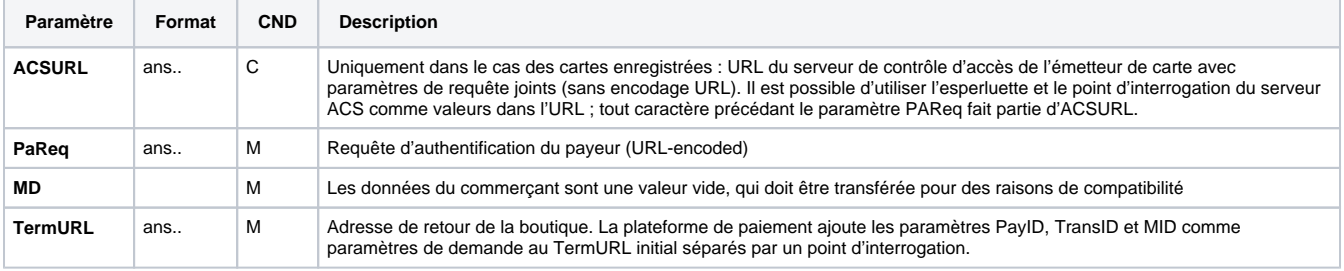

#### **Exemple de traitement correct d'ACSURL et de TermURL :**

acsurl=a?b=c&d=e&pareq=f&termurl=g?PayID=h&TransID=i&MID=j

ACSURL: a?b=c&d=e

TermURL: g?PayID=h&TransID=i&MID=j

**Remarque :** dans ce processus, les données doivent parfois être transférées directement depuis le réseau de la banque. Par conséquent, le paramètre ACSURL n'est pas URL-encoded, bien que la plateforme de paiement utilise d'autres données URL-encoded.

Ces paramètres doivent être inclus en tant que champs MASQUÉS dans une page HTML qui poste elle-même vers l'URL ACS. L'exemple suivant présente cette page HTML, dans laquelle les paramètres de retour sont intégrés :

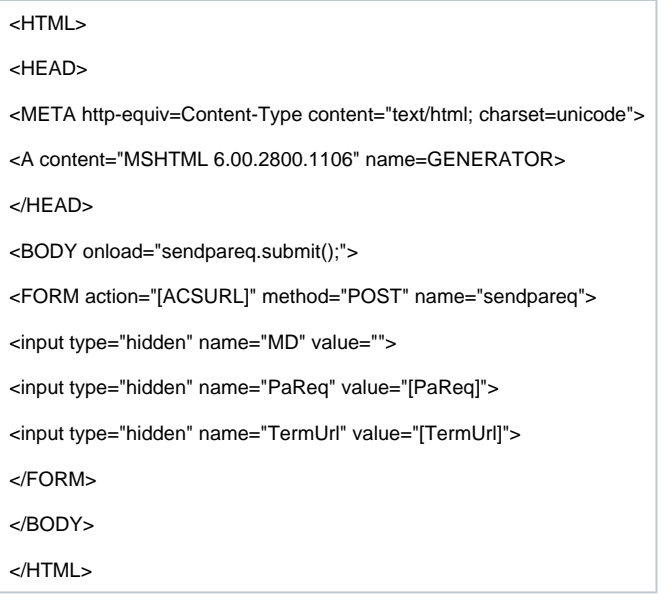

Remarque : vous pouvez aussi utiliser ce code si vous voulez uniquement vérifier l'identité du porteur de carte sans procéder immédiatement à un paiement par carte (hébergement d'authentification). Le Support BNP Paribas peut configurer votre paiement, afin que la plateforme de paiement puisse appliquer le Verified by Visa ou le SecureCode sans paiement.

Lorsque le client a été authentifié grâce à sa banque, le serveur de contrôle d'accès (ACS, Access Control Server) de la banque appelle l'url TermURL de la boutique. Dans le cas de cette requête, l'ACS transfère les paramètres suivants via GET (QueryString) via l'url TermURL de la boutique : MID, PayID et TransID (sans chiffrement). Le paramètre PARes est transféré sans chiffrement via POST.

**Remarque :** le paramètre PAResponse doit être encodé au format URL, mais non chiffré avec la méthode Blowfish, car le contenu peut inclure des caractères spéciaux.

Le paramètre doit être transféré dans son intégralité via POST à l'URL suivante :

<https://paymentpage.axepta.bnpparibas/direct3d.aspx>

**Remarque :** si vous transférez les paramètres ACS, PARes et MID, utilisez l'identifiant du commerçant et PAResponse pour la page direct3d.aspx.

### <span id="page-8-0"></span>**Appel de l'interface : paramètres généraux**

**Remarque :** pour les paiements par carte avec 3D Secure, prenez connaissance des différents cas expliqués dans le chapitre précédent. Si la carte est enregistrée pour Verified, SecureCode ou SafeKey, la phase suivante est divisée en deux étapes : authentification et paiement. Toutefois, cela commence toujours de la même façon via l'interface **direct.aspx**. La première réponse correspond à la réception du code JavaScript ou d'autres paramètres afin de procéder à un second appel de l'interface **direct3d.aspx**. Ce n'est qu'après que vous recevez le paramètre répertorié en tant que réponse.

 $\bigcap$  La carte doit être encore valide au moment de la saisie / du remboursement. BNP Paribas accepte donc les cartes lorsqu'elles sont valables au moins 1 semaine avant leurs expirations (par ex. CC expire : 2020-03 autorisations possibles jusqu'au 2020-03-24, 23:59:59).

Pour procéder à un paiement par carte TLS via une connexion serveur-to-serveur, appelez l'URL suivante :

<https://paymentpage.axepta.bnpparibas/direct.aspx>

**Remarque :** pour des raisons de sécurité, la plateforme de paiement rejette toutes les requêtes de paiement avec des erreurs de formatage. Par conséquent, utilisez le type de donnée approprié pour chaque paramètre.

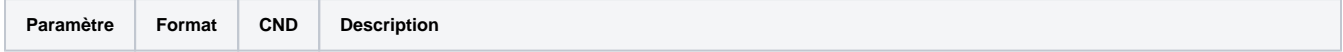

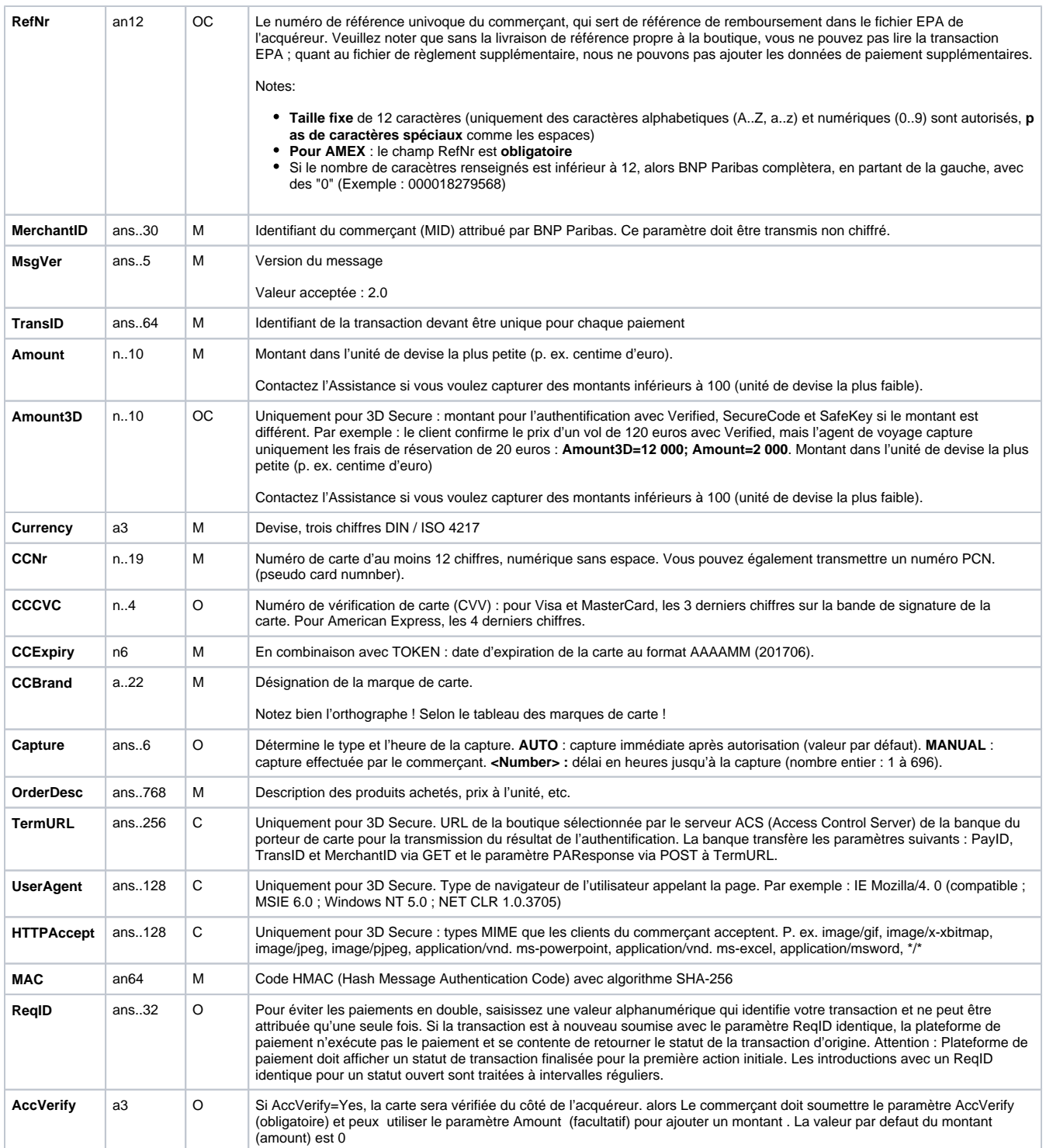

### Le tableau suivant fournit les paramètres avec lesquels la plateforme de paiement répond :

![](_page_9_Picture_331.jpeg)

![](_page_10_Picture_293.jpeg)

### **Paramètres supplémentaires pour la connexion AMEX CAPN**

Outre les paramètres généraux décrits ci-dessus pour la connexion de carte, AMEX exige les paramètres supplémentaires suivants :

![](_page_10_Picture_294.jpeg)

![](_page_11_Picture_211.jpeg)

Le tableau ci-dessous contient les paramètres utilisés par la plate-forme de paiement dans la réponse :

![](_page_11_Picture_212.jpeg)

## <span id="page-11-0"></span>Paiement par batch

Cette section présente les paramètres qui doivent être transmis dans les enregistrements du fichier Batch (Record) pour l'exécution d'un paiement par carte, ainsi que les informations pouvant être contenues dans le fichier de réponse concernant l'état du paiement.

La structure devant être utilisée pour un paiement par carte au sein d'un fichier Batch est comme suit :

HEAD,<MerchantID>,<Date>,<Version>

CC,Authorize,<Amount>,<Currency>,<TransID>,(<refnr>,)<CCBrand>,<CCNr|PCNr>, [<CCCVC>,]<CCExpiry>,<OrderDesc>[,<textfeld1>, <textfeld2>,<RTF>,<approvalcode>,<cardholder>,<Zone>,<transactionID>,<schemeReferenceID>]

CC,Capture,<Amount>,<Currency>,<TransID>,(<refnr>,)<PayID>,[<FinishAuth,<textfeld1>,<textfeld2>,<approvalcode>]

CC,Sale,<Amount>,<Currency>,<TransID>,(<refnr>,)<CCBrand>,<CCNr|PCNr>, [<CCCVC>,]<CCExpiry>,<OrderDesc>[,<textfeld1>,<textfeld2>, <RTF>,<approvalcode>,<cardholder>,<Zone>,<transactionID>,<schemeReferenceID>]

CC,Credit,<Amount>,<Currency>,<TransID>,(<refnr>,)<PayID>[,<FinishAuth>,<textfeld1>,<textfeld2>]

CC,CreditEx,<Amount>,<Currency>,<TransID>,(<refnr>,)<CCBrand>,<CCNr|PCNr>, [<CCCVC>,]<CCExpiry>,<OrderDesc>[,<textfeld1>, <textfeld2>]

CC,Reverse,<Amount>,<Currency>,<TransID>,(<refnr>,)<PayID>

FOOT,<CountRecords>,<SumAmount>

#### Exemple de différentes versions batch :

Version 1.2 :

CC,Sale,<Amount>,<Currency>,<TransID>,(<refnr>),<CCBrand>,<CCNr|PCNr>,<CCExpiry>,<OrderDesc>

CC,Sale,<Amount>,<Currency>,<TransID>,(<refnr>),<CCBrand>,<CCNr|PCNr>,<CCExpiry>,<OrderDesc>,<textfeld1>,<textfeld2>,<RTF>, <cardholder>,<transactionID>,<schemeReferenceID>

Version 1.2.1

CC,Sale,<Amount>,<Currency>,<TransID>,(<refnr>),<CCBrand>,<CCNr|PCNr>,<CCExpiry>,<OrderDesc>,<textfeld1>,<textfeld2>,<RTF>, <approvalcode>,<cardholder>,<transactionID>,<schemeReferenceID>

Version 1.3 :

CC,Sale,<Amount>,<Currency>,<TransID>,(<refnr>),<CCBrand>,<CCNr|PCNr>,<CCCVC>,<CCExpiry>,<OrderDesc>,<textfeld1>,<textfeld2>, <transactionID>,<schemeReferenceID>

#### Version 1.5 :

CC,Sale,<Amount>,<Currency>,<TransID>,(<refnr>),<CCBrand>,<CCNr|PCNr>,<CCCVC>,<CCExpiry>,<OrderDesc>,<Zone>

![](_page_12_Picture_234.jpeg)

Le tableau ci-dessous présente les différents champs et valeurs utilisés dans l'enregistrement (record) au sein du fichier batch :

La zone d'enregistrement (Record) dans le fichier de réponse pour batch transaction :

HEAD,<MerchantID>,<Date>,<Version>

CC,Authorize,<Amount>,<Currency>,<TransID>,(<refnr>),<PayID>,<CCBrand>,<CCNr|PCNr>,[<CCCVC>,]<CCExpiry>,<OrderDesc>[,<textfeld1>, <textfeld2>,<RTF>,<approvalcode>,<cardholder>,<Zone>,<transactionID>,<schemeReferenceID>],<Status>,<Code>

CC,Capture,<Amount>,<Currency>,<TransID>,(<refnr>),<PayID>[<textfeld1>,<textfeld2>,<approvalcode>],<Status>,<Code>

CC,AuthSplit,<Amount>,<Currency>,<TransID>,(<refnr>),<PayID>,FAILED,<Code>,<Description>,[<PCNr>]

CC,Renewal,<Amount>,<Currency>,<TransID>,(<refnr>),<PayID>,FAILED,<Code>,<Description>,[<PCNr>]

CC,Sale,<Amount>,<Currency>,<TransID>,(<refnr>),<PayID>,<CCBrand>,<CCNr|PCNr>,[<CCCVC>,]<CCExpiry>,<OrderDesc>[,<textfeld1>, <textfeld2>,<RTF>,<approvalcode>,<cardholder>,<Zone>,<transactionID>,<schemeReferenceID>],<Status>,<Code>

CC,Credit,<Amount>,<Currency>,<TransID>,(<refnr>),<PayID>[,<FinishAuth>,<textfeld1>,<textfeld2>],<Status>,<Code>

CC,CreditEx,<Amount>,<Currency>,<TransID>,(<refnr>),<CCBrand>,<CCNr|PCNr>,[<CCCVC>,]<CCExpiry>,<OrderDesc>[,<textfeld1>, <textfeld2>],<Status>,<Code>

CC,Reverse,<Amount>,<Currency>,<TransID>,(<refnr>),<PayID>,<Status>,<Code>

FOOT,<CountRecords>,<SumAmount>

Exemple de différentes versions batch :

#### Version 1.2:

CC,Sale,<Amount>,<Currency>,<TransID>,(<refnr>),<CCBrand>,<CCNr|PCNr>,<CCExpiry>,<OrderDesc>,<Status>,<Code>

CC,Sale,<Amount>,<Currency>,<TransID>,(<refnr>),<CCBrand>,<CCNr|PCNr>,<CCExpiry>,<OrderDesc>,<textfeld1>,<textfeld2>,<RTF>, <cardholder>,<transactionID>,<schemeReferenceID>,<Status>,<Code>

Version 1.21:

CC,Sale,<Amount>,<Currency>,<TransID>,(<refnr>),<CCBrand>,<CCNr|PCNr>,<CCExpiry>,<OrderDesc>,<textfeld1>,<textfeld2>,<RTF>, <approvalcode>,<cardholder>,<transactionID>,<schemeReferenceID>,<Status>,<Code>

Version 1.3:

CC,Sale,<Amount>,<Currency>,<TransID>,(<refnr>),<CCBrand>,<CCNr|PCNr>,<CCCVC>,<CCExpiry>,<OrderDesc>,<textfeld1>,<textfeld2>, <transactionID>,<schemeReferenceID>,<Status>,<Code>

Version 1.5:

CC,Sale,<Amount>,<Currency>,<TransID>,(<refnr>),<CCBrand>,<CCNr|PCNr>,<CCCVC>,<CCExpiry>,<OrderDesc>,<Zone>,<Status>,<Code>

Le tableau ci-dessous indique les paramètres de réponse que le gestionnaire de fichier Batch (Batch Manager) sauvegarde dans la zone d'enregistrement (Record) pour chaque transaction (les paramètres par défaut non détaillés ici tels que <TransID> ou <refnr>, ainsi que les paramètres de requête sont retournés inchangés et correspondent à l'appel tel que spécifié plus haut) :

![](_page_13_Picture_180.jpeg)

## <span id="page-13-0"></span>Gestion des paiements par carte

## <span id="page-13-1"></span>**Capture**

Le commerçant peut choisir différentes options de capture :

- **Manuelle**  $\bullet$
- **Automatique**
- **Automatique avec délais** personnalisable (de 1 à 696 heures)

En choisissant le **mode manuel**, il est nécessaire pour le commerçant de valider manuellement chacune des transactions. Le commerçant doit valider la transaction avant 7 jours (délais de garantie des fonds). Les captures manuelles sont possibles via une connexion server-to-server :

[https://paymentpage.axepta.bnpparibas/capture.aspx](https://paymentpage.axepta.bnpparibas/direct.aspx)

En choisissant le **mode automatique**, la capture se fait automatiquement tous les jours en fin de journée.

En choisissant le **mode automatique avec délais personnalisable**, le commerçant fixe une durée en heure (de 1 à 696) qui correspond à la fréquence de capture à laquelle il souhaite remettre les transactions en banque.

#### **Capture partielle**

Le commerçant peut valider tout ou une partie du montant d'une transaction.

La capture partielle peut se faire :

- Soit via une connexion server-to-server en valorisant le paramètre « Amount » avec le montant partiel à capturer dans la requête de paiement.
- Soit via le back-office en sélectionnant la vue détaillée de la transaction où l'utilisateur pourra choisir le montant à capturer ne dépassant pas le montant total de la transaction.

**Remarque :** pour des raisons de sécurité, la plateforme de paiement rejette toutes les requêtes de paiement avec des erreurs de formatage. Par conséquent, utilisez le type de données approprié pour chaque paramètre.

![](_page_14_Picture_241.jpeg)

![](_page_15_Picture_245.jpeg)

Le tableau suivant décrit les paramètres de réponse de la plateforme de paiement :

![](_page_15_Picture_246.jpeg)

A noter : Les captures partielles sont également possibles en valorisant le paramètre « Amount » avec le montant partiel à capturer.

## <span id="page-15-0"></span>Annulation

L'annulation permet d'annuler une transaction avant que celle-ci soit remise en banque (capturée, voir paragraphe ci-dessous).

Pour honorer la demande d'annulation, BNP Paribas procède à deux vérifications

- Le montant: il est interdit d'annuler un montant supérieur au montant initial de la transaction.
- Le délai de remise en paiement : le délai est défini au moment de la demande d'autorisation et lorsque ce délai est dépassé la transaction ne peut plus être annulée.

Utilisez l'URL suivante :

<https://paymentpage.axepta.bnpparibas/reverse.aspx>

**Remarque :** Pour des raisons de sécurité, la plateforme de paiement rejette toutes les requêtes de paiement avec des erreurs de formatage. Par conséquent, utilisez le type de donnée approprié pour chaque paramètre.

**Remarque :** Reverse.aspx ne permet pas uniquement d'annuler (reverse) les autorisations, mais toutes les dernières étapes de ces transactions. Si la dernière transaction était une capture, Reverse.aspx initie l'annulation (reverse) (p. ex. un remboursement). Par conséquent, vous devez faire preuve d'une extrême prudence. Utilisez ce paramètre à vos propres risques. Nous vous recommandons de vérifier le statut de transaction avec **Inqui re.aspx** avant d'utiliser Reverse.aspx.

(Se référer à la documentation « demande de statut » pour des informations supplémentaires sur inquire.aspx)

![](_page_15_Picture_247.jpeg)

![](_page_16_Picture_211.jpeg)

Le tableau suivant décrit les paramètres de réponse de la plateforme de paiement :

![](_page_16_Picture_212.jpeg)

## <span id="page-16-0"></span>Remboursement

Le remboursement permet de recréditer un client qui a précédemment été débité (produit non parvenu, indisponible, détérioré, retour… etc.). Le compte du client est crédité du montant remboursé et le compte du commerçant est débité de ce même montant. Le commerçant a la possibilité de rembourser un client jusque dans les 12 mois qui suivent sa commande. Il peut faire autant de remboursements partiels qu'il souhaite tant qu'il ne dépasse pas ce délai de ces 12 mois.

Toute tentative de remboursement sur une transaction impayée sera refusée.

Les remboursements sont possibles via une connexion serveur-to-serveur. La plateforme de paiement autorise les remboursements liés à une capture précédemment activée par la plateforme de paiement, et autorise les commerçants à procéder à des remboursements sans transaction de référence. Cette section décrit l'exécution des remboursements avec des transactions de référence. Si vous vous reportez à une capture pour un remboursement, le montant du remboursement est limité au montant de la capture précédente.

Pour procéder à un remboursement avec une transaction de référence, utilisez l'URL suivante :

<https://paymentpage.axepta.bnpparibas/credit.aspx>

**Remarque :** pour des raisons de sécurité, la plateforme de paiement rejette toutes les requêtes de paiement avec des erreurs de formatage. Par conséquent, utilisez le type de donnée approprié pour chaque paramètre.

![](_page_16_Picture_213.jpeg)

![](_page_17_Picture_274.jpeg)

Le tableau suivant décrit les paramètres de réponse de la plateforme de paiement :

![](_page_17_Picture_275.jpeg)